Slide 1

# **EXPORTEREN DOSSIER DM**

Exporteren van een dossier vanuit DM naar lokale schijf<br>voor Off-line gebruik

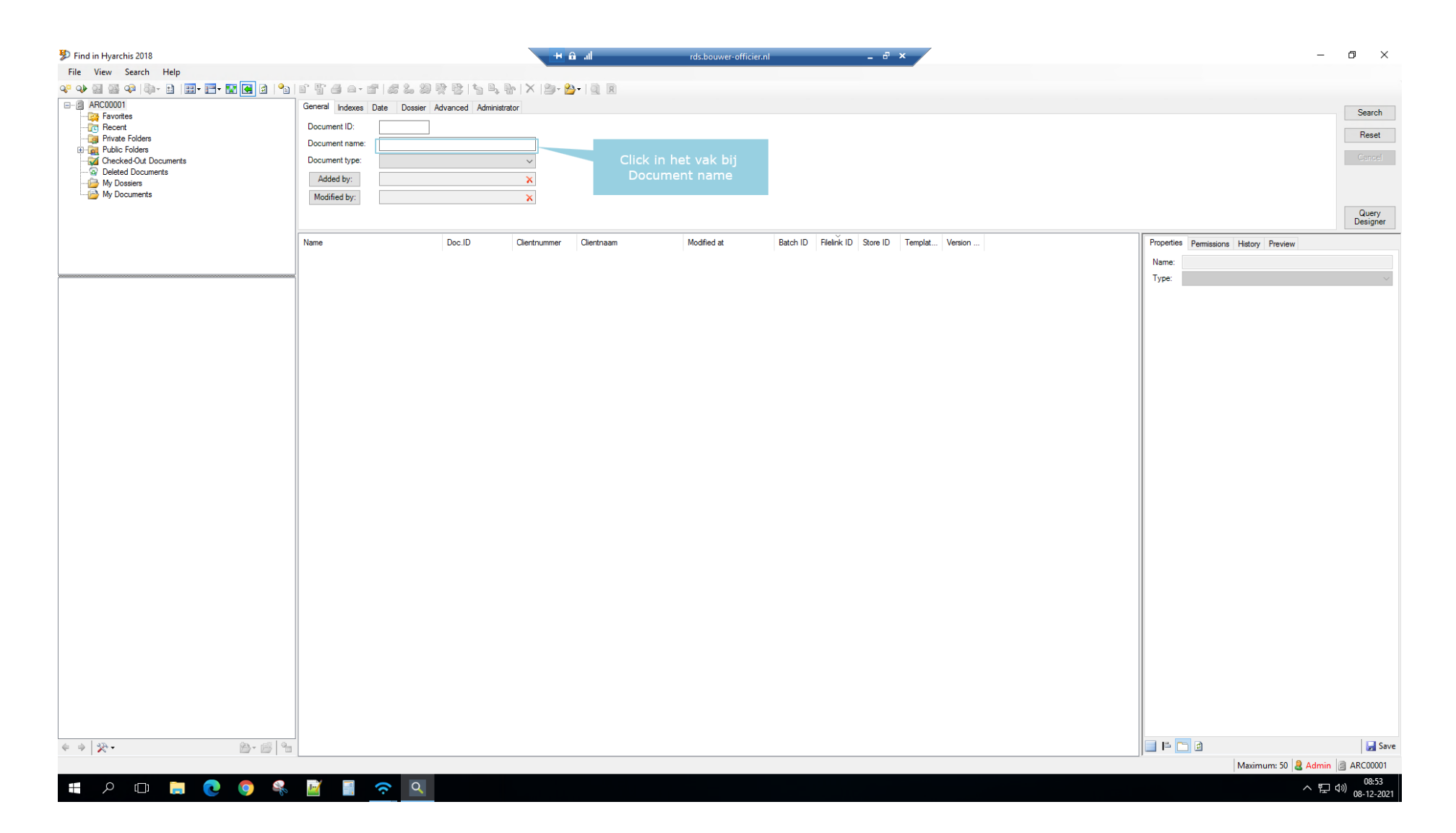

## Press [ÿ]

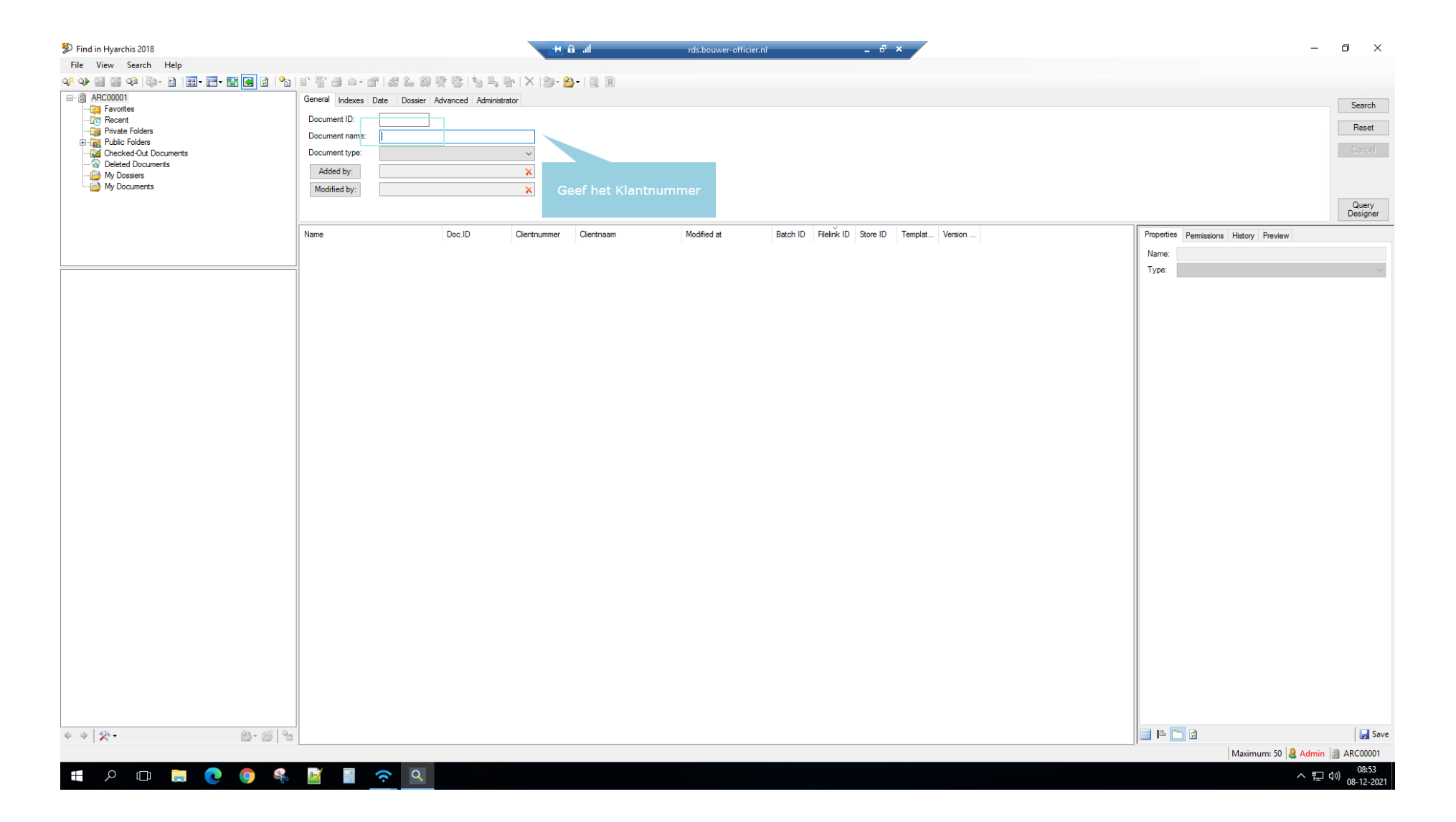

# Right click on [Input Capture Window]

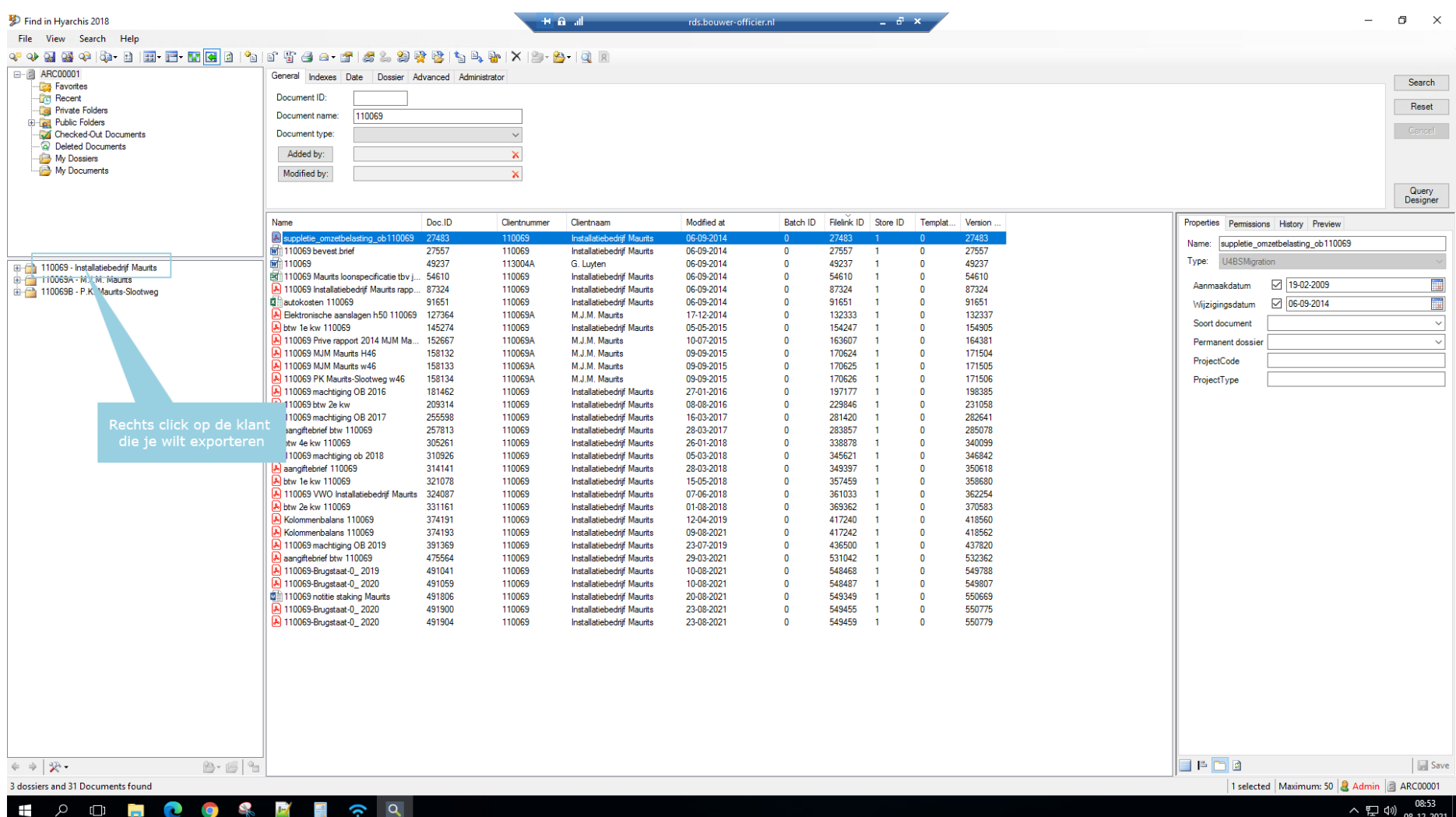

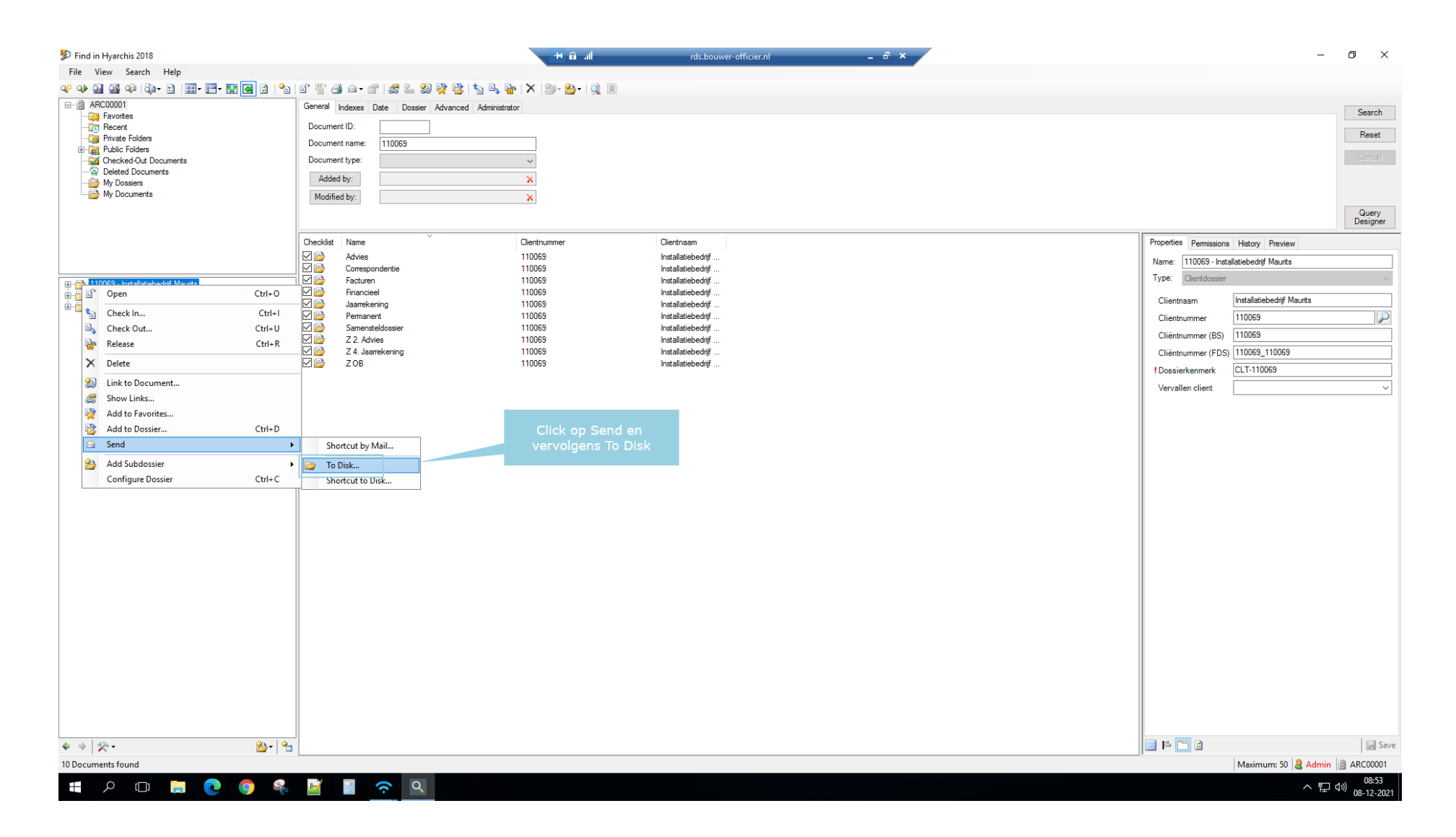

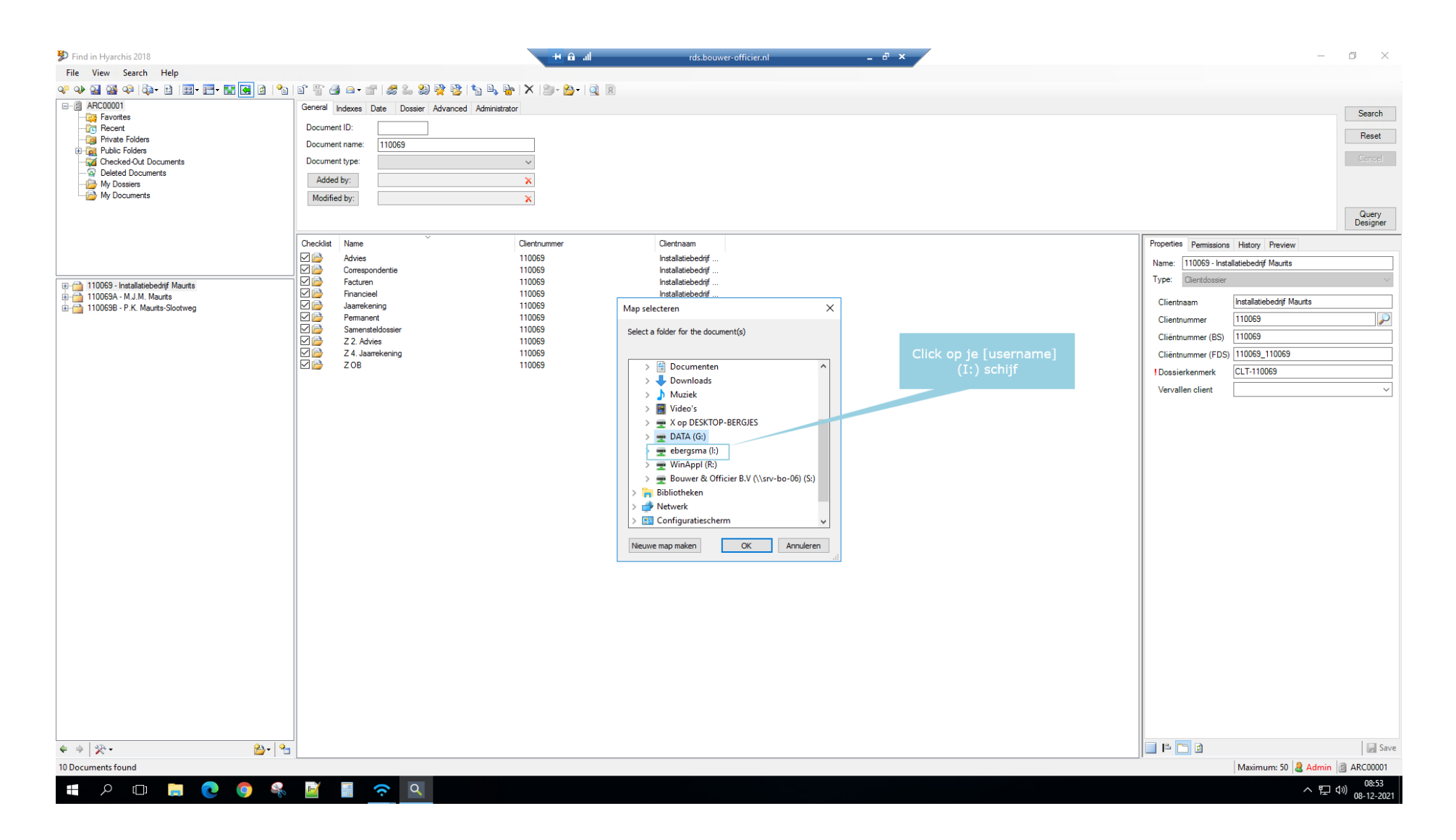

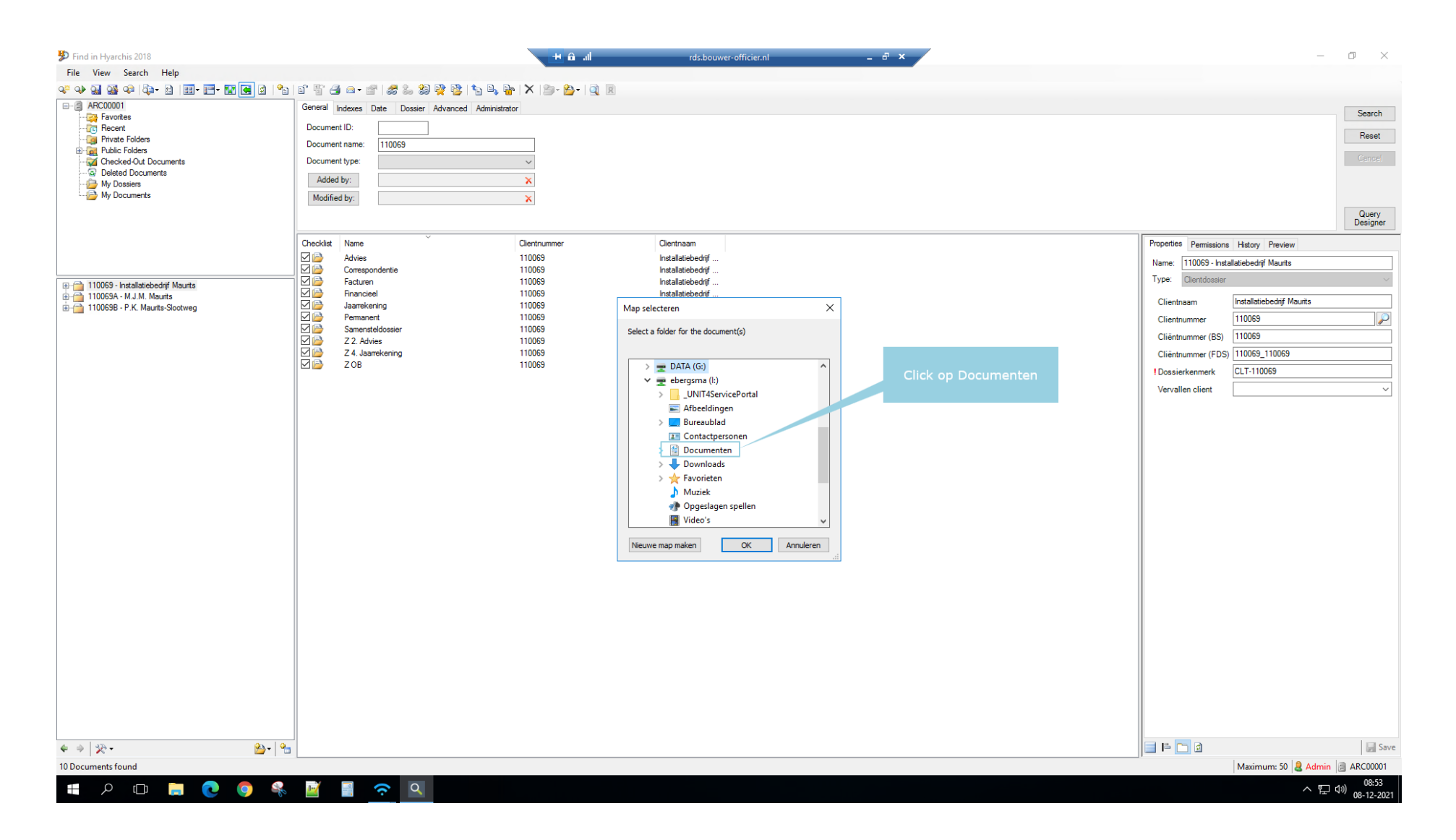

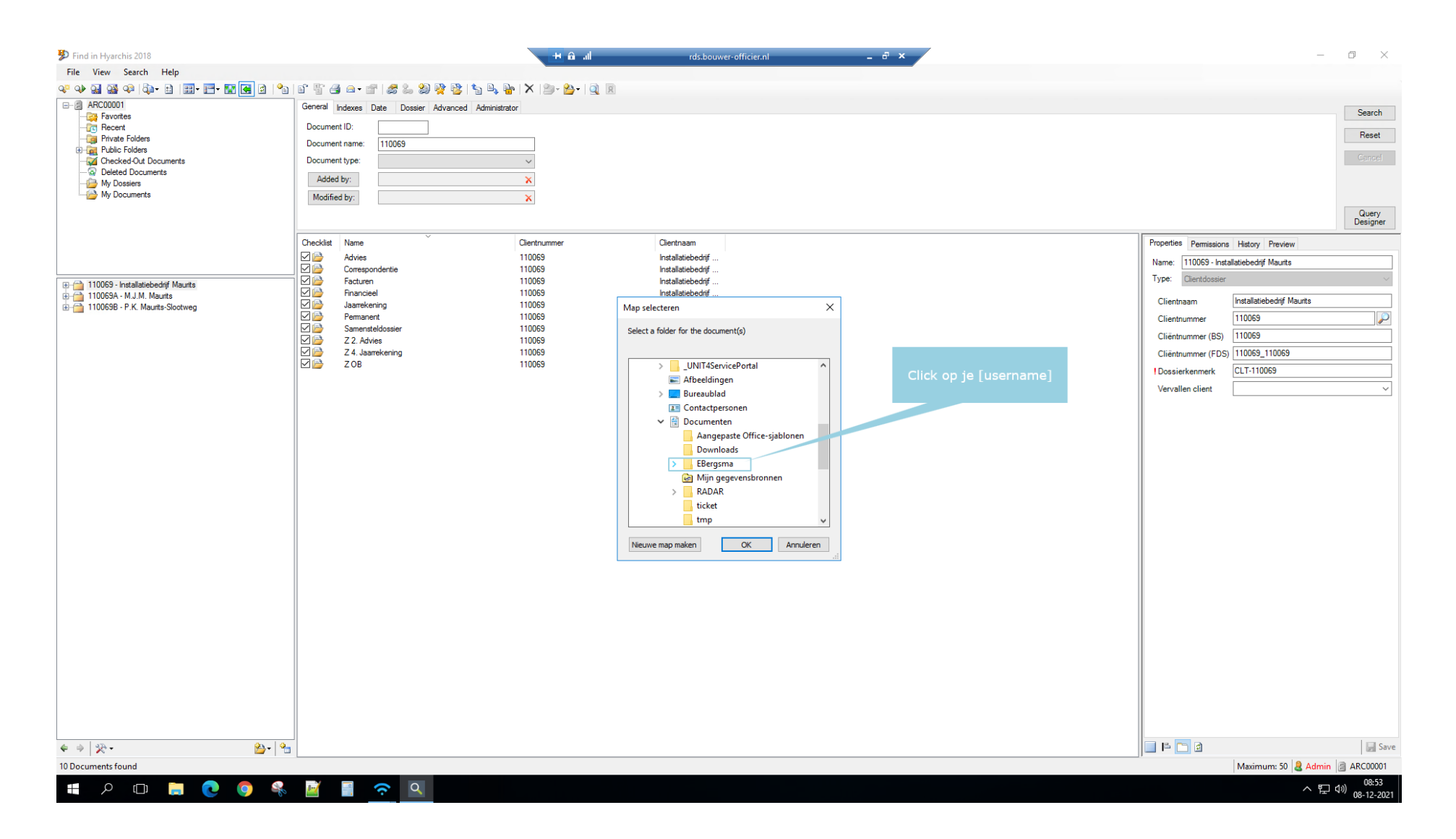

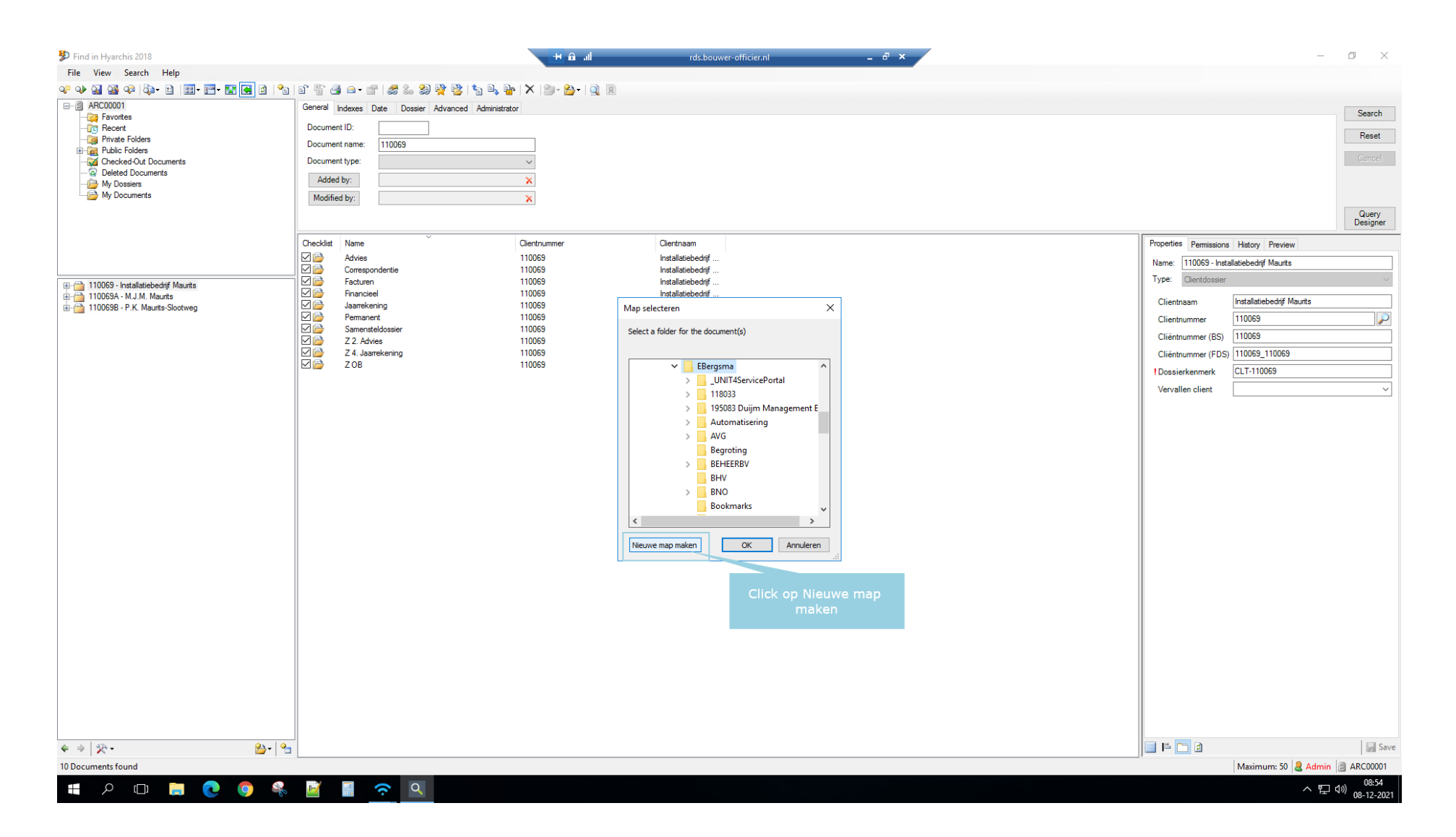

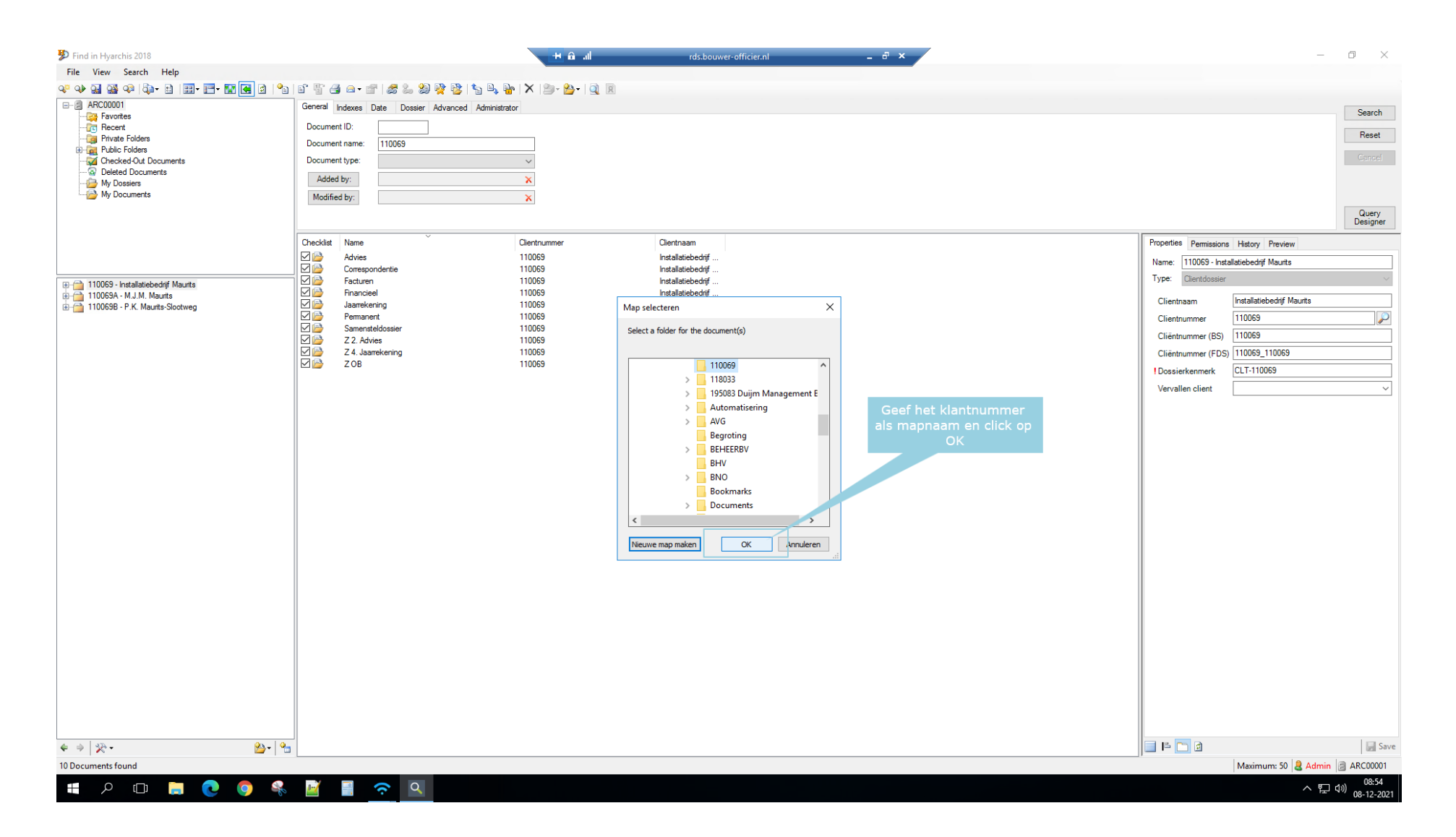

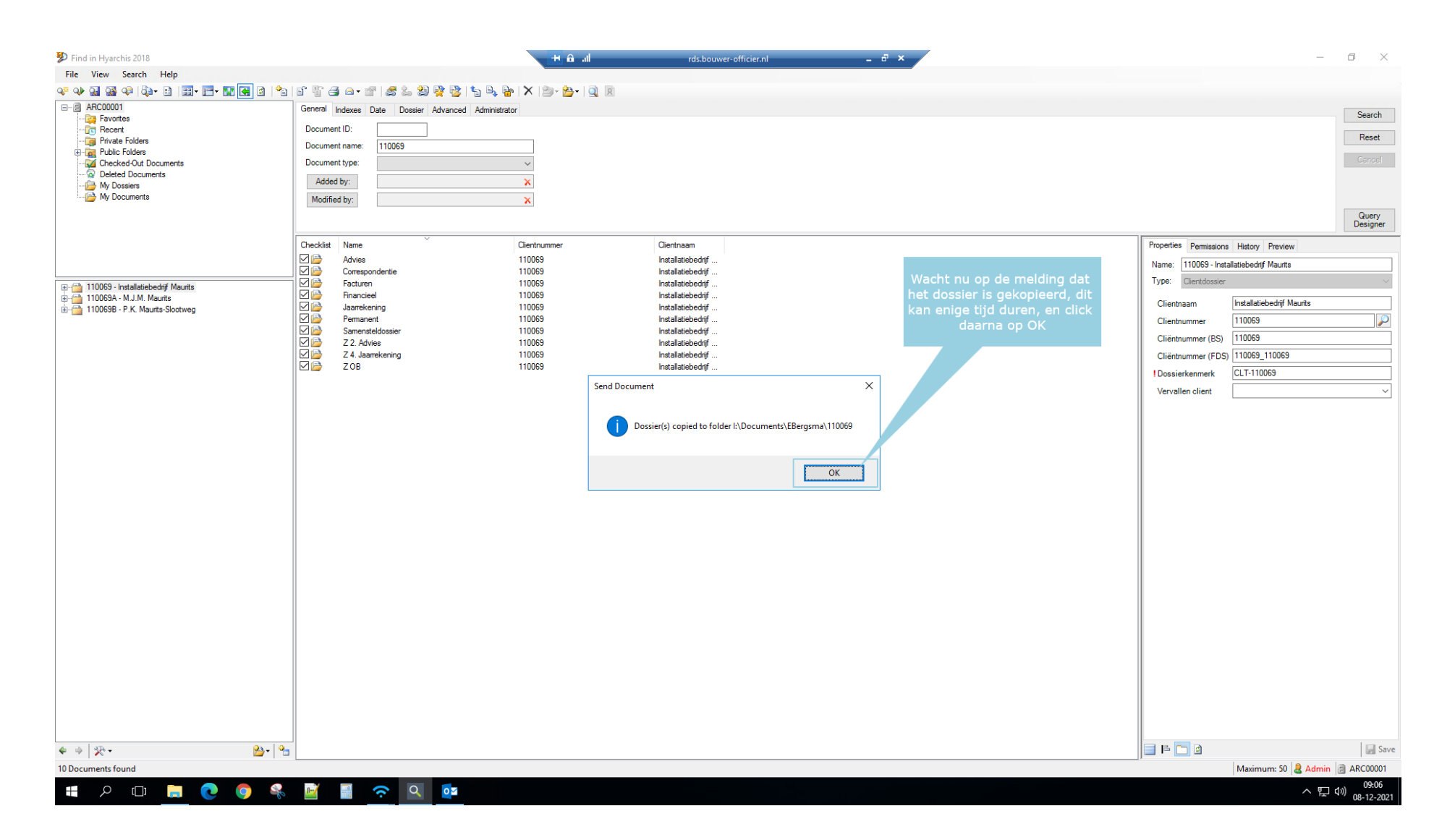